# Manual de Usuario

# COBRA 18R2

# Wireless Firing System

www.cobrafiringsystems.com

### **ÍNDICE**

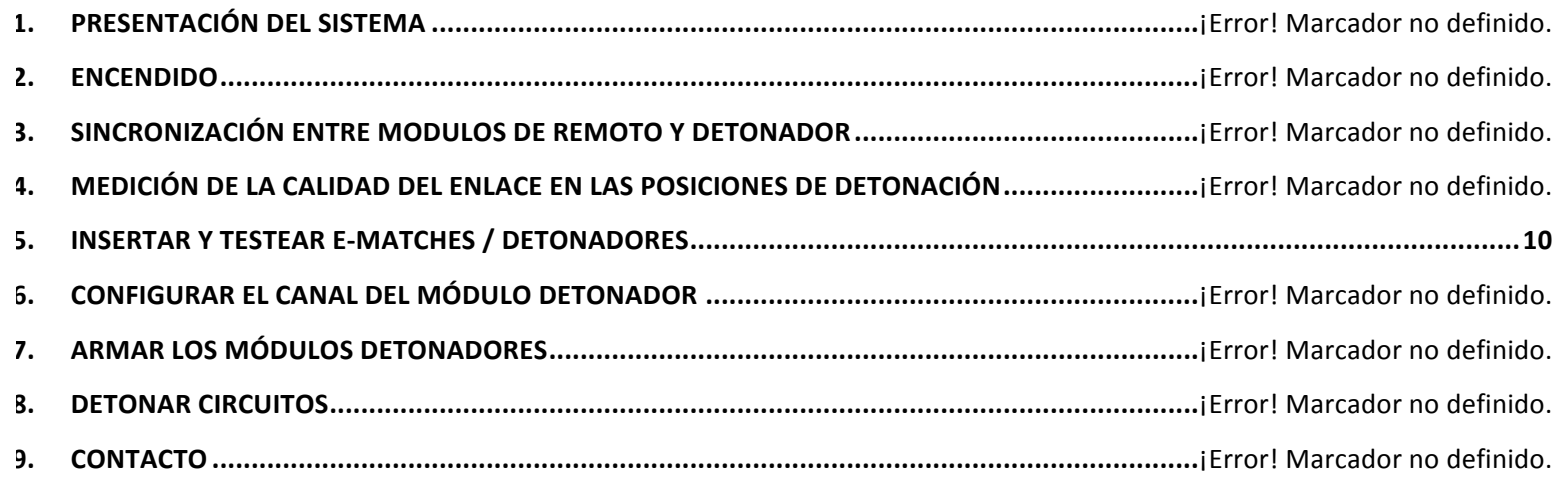

#### **1. PRESENTACIÓN DEL SISTEMA**

El propósito de este documento es de servir como guía detallada de uso del control remoto COBRA 18R2 y del módulo detonador 18M. Si usted tiene el COBRA 18R en lugar del 18R2, por favor utilice la guía COBRA18RDetailedUserGuideESP.pdf

El COBRA18 es un sistema inalámbrico de detonación compacto pero resistente ideal para espectáculos pequeños a medianos o aplicaciones de disparo especiales que requieran de un montaje y desmontaje rápido. El sistema es fácilmente expandible ya que permite el control de un número ilimitado de módulos detonadores entre 100 canales únicos desde un solo remoto.

Al contrario de los sistemas tradicionales, el COBRA18 incluye comunicación bidireccional entre el modulo remoto y el modulo detonador. Esto nos permite recibir información sobre los módulos disparadores directamente en el remoto, como la calidad de la señal y la continuidad de los circuitos en todos los módulos.

#### ESPECIFICACIONES TÉCNICAS

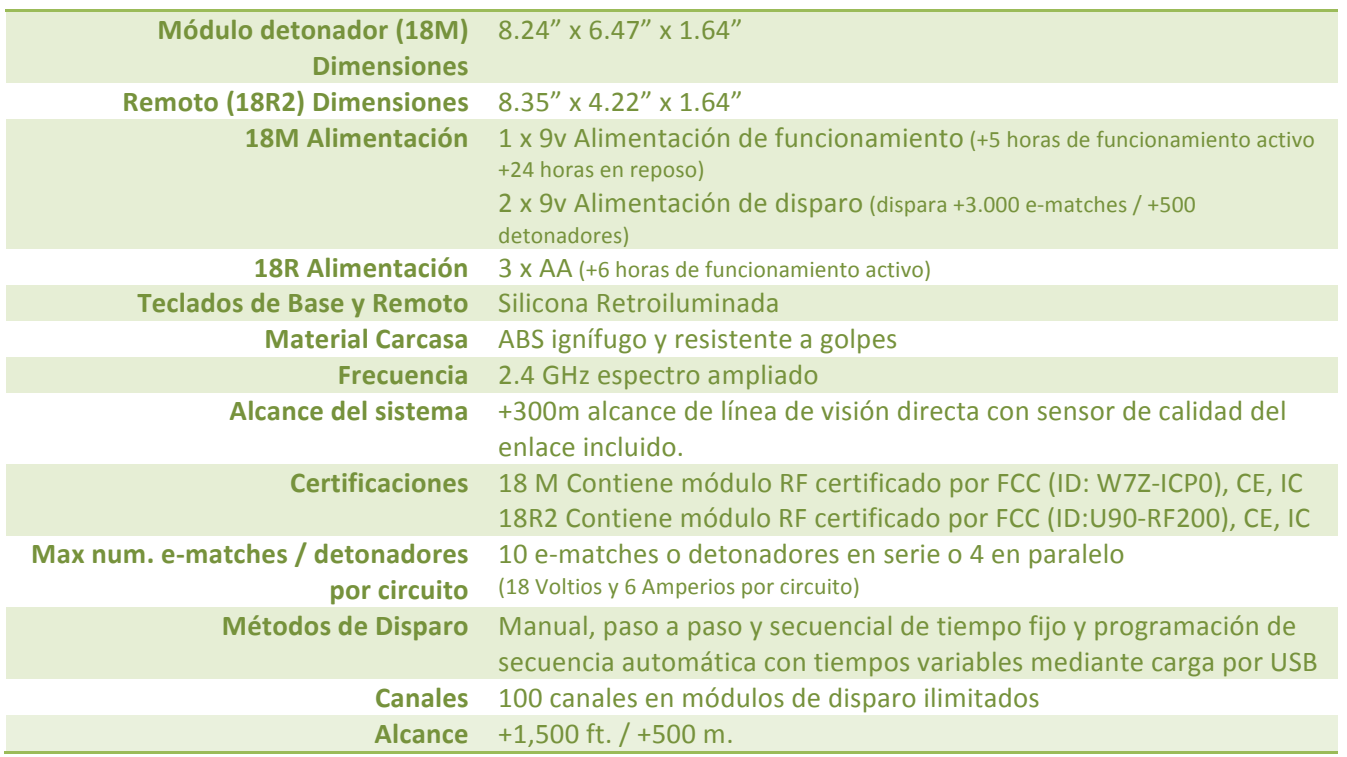

#### **2. ENCENDIDO**

#### REMOTO

El Remoto utiliza tres baterías estándar del tipo AA y tiene un tiempo de funcionamiento de más de 4 horas en modo DIA, más de 6 horas en modo NOCHE (ver MODOS DIA Y NOCHE).

Para encender el remoto, inserte la Llave y gire en sentido horario a la posición de ON.

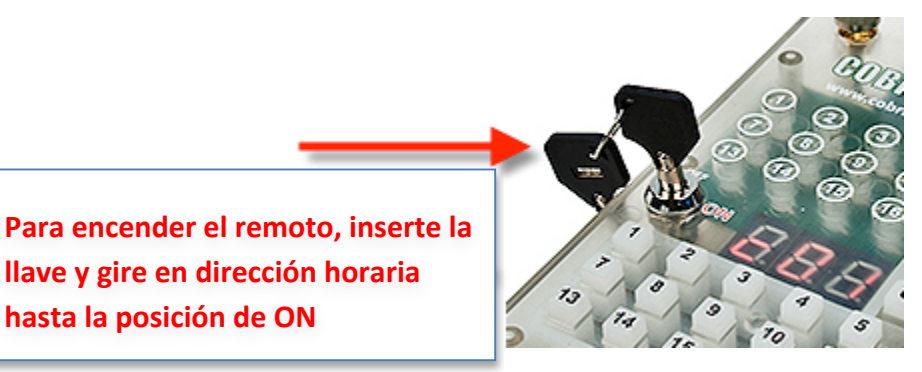

Al encender el remoto, éste muestra la versión de software actualmente instalada. Por ejemplo, 2.0.0. Para saber más sobre versiones de software y cómo actualizar sus sistemas, visite la sección Software Versions de nuestra web.

Una vez encendido, la pantalla de canal muestra el estado de la batería como un rango entre P0 y P9 donde P0 es **Alimentación insuficiente** y P9 es Alimentación completa. Si la carga de la batería es menor a P2, "lo" parpadeará en la pantalla de 3 dígitos cada 15 segundos.

#### MÓDULO DETONADOR

El módulo de disparo contiene tres baterías de 9V estándar o recargables. Una batería de 9v (1P) alimenta el sistema de radio, la pantalla, los LEDs y la retroiluminación. 1P funcionará activamente durante +3 horas en modo DIA, +5 horas en modo NOCHE (ver MODOS DIA Y NOCHE), y +24 horas en modo reposo. Dos batería de 9v adicionales (2P) alimentan sólo los circuitos de disparo. Las 2P durarán normalmente entre 5 y mas de 10 shows. El módulo detonador acepta baterías estándar y recargables.

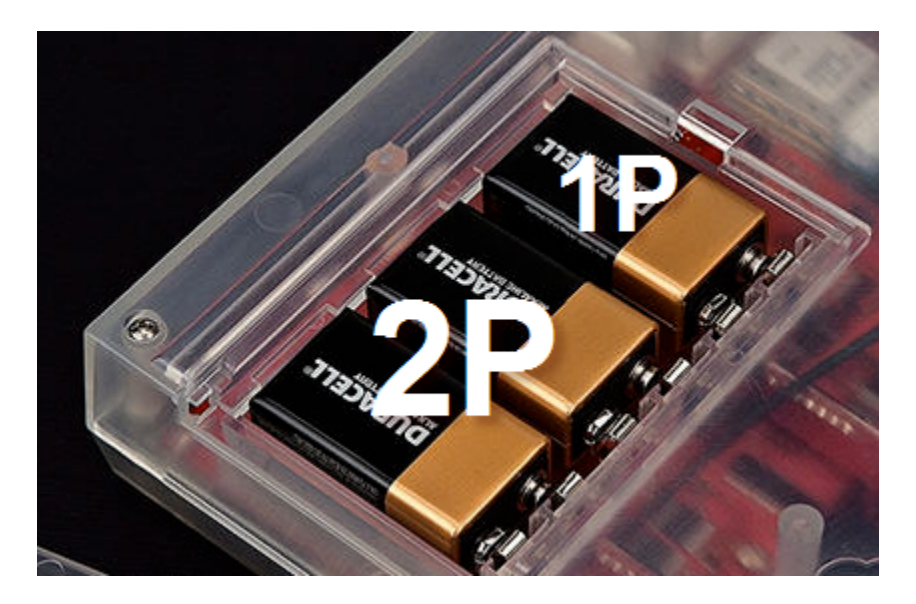

**Importante!** COBRA recomienda sólo el uso de baterías de alta calidad de marcas como Duracell o Energizer. Se recomienda que la batería sea de más de 500mAh. Las baterías recargables de iones de Litio durarán más y proporcionarán un mejor rendimiento.

Para encender el módulo detonador, inserte la Llave y gire en sentido anti-horario a la posición de TEST. En el encendido se mostrará la versión de software actual instalada en el equipo, por ejemplo "1.4.8"

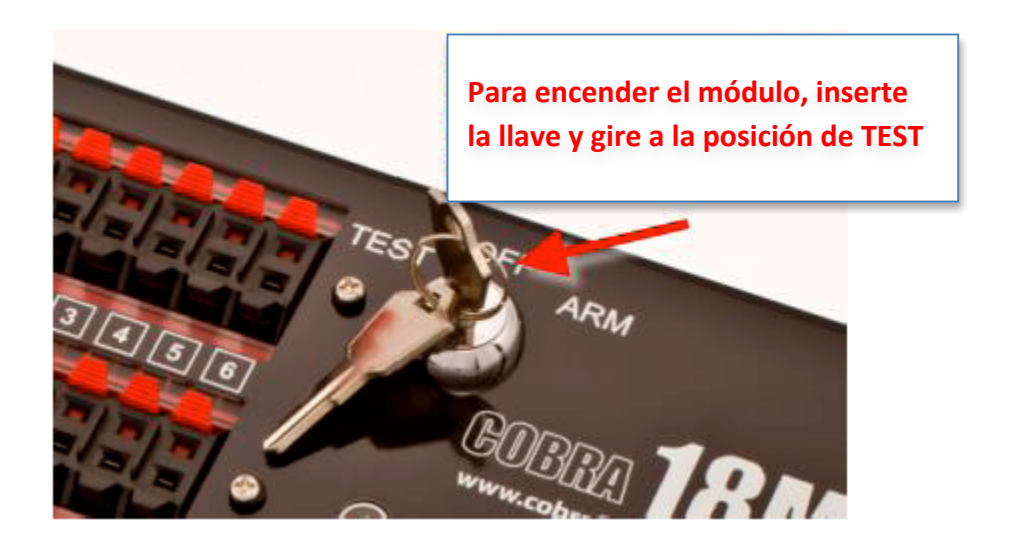

www.cobrafiringsystems.com

Al encender el módulo detonador se muestra la siguiente información:

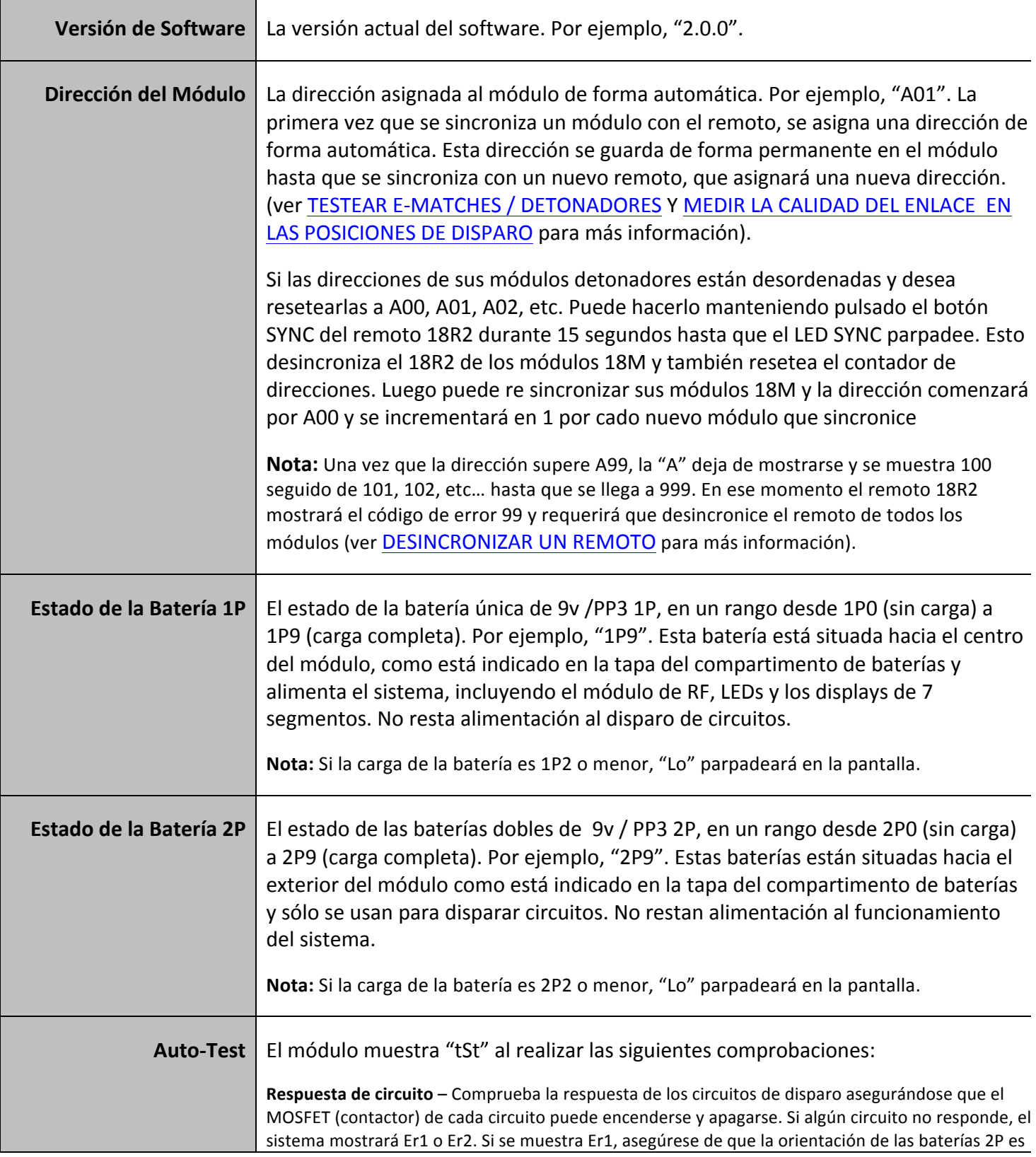

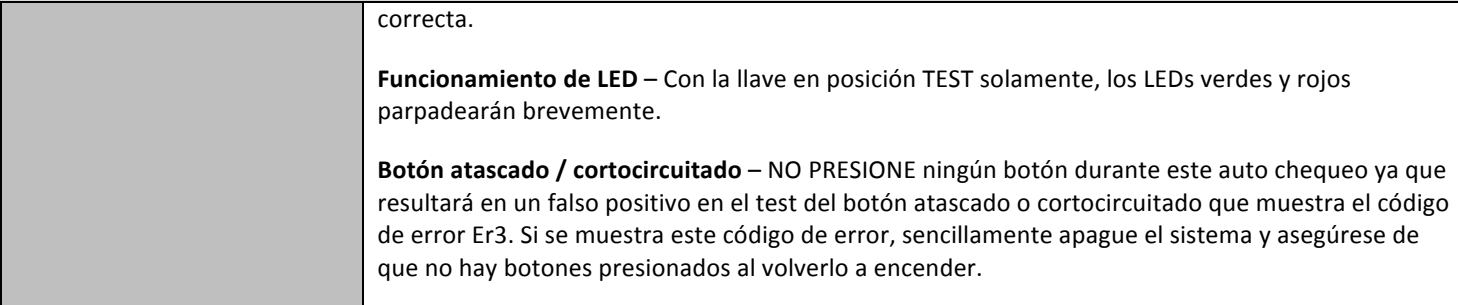

#### MODOS DIA Y NOCHE

Tanto el remoto como el módulo detonador están equipados con teclados de silicona retroiluminados para una visualización clara en condiciones nocturnas. Al encenderse, tanto el remoto como el módulo detonador entran automáticamente en modo NOCHE. Para cambiar a modo DIA (sin retroiluminación y pantallas más brillantes) presione y suelte el botón LIGHT en el remoto o en el módulo.

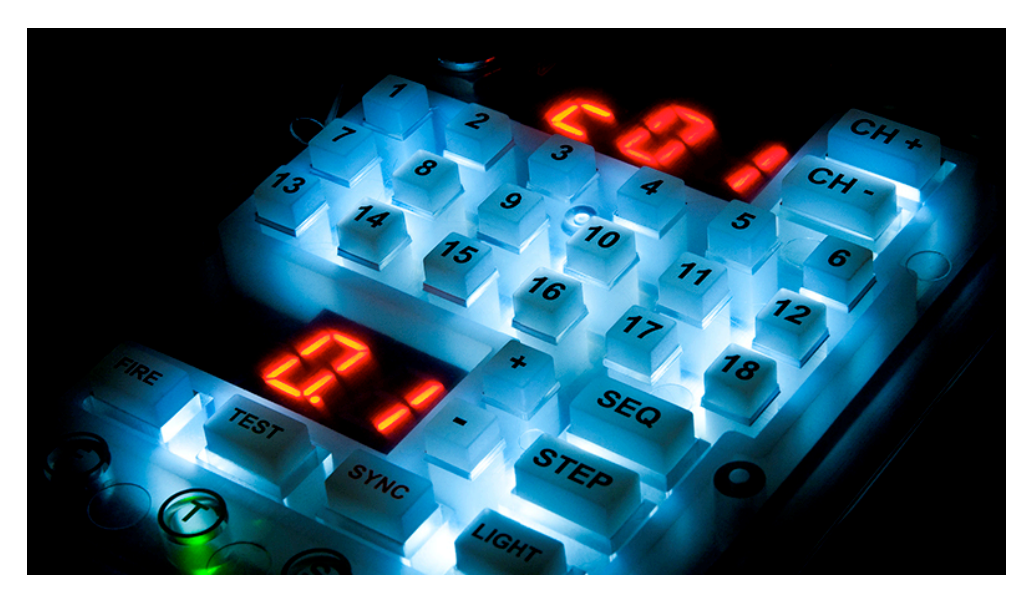

El módulo detonador 18M funcionará de forma activa durante más de 5 horas en modo noche y más de 3 horas en modo DIA.

El remoto de mano 18R2 funcionará durante mas de 6 horas en modo NOCHE y durante más de 4 horas en modo DIA.

Para controlar el brillo predeterminado de la retroiluminación, mantenga pulsado el botón LIGHT. Una vez pulsado, el brillo aumentará o disminuirá a 0 o 100%. Una vez completamente atenuado o en máximo brillo, suelte el botón y manténgalo presionado de nuevo para cambiar el brillo. Repita hasta que obtenga el brillo deseado. El brillo predeterminado será recordado por el remoto y el módulo en sucesivos apagados y encendidos.

#### **3. SINCRONIZACIÓN ENTRE REMOTO Y MÓDULO DETONADOR**

El remoto y módulo detonador necesitan estar sincronizados para poder comunicarse. Una vez sincronizado, el módulo detonador sólo responderá al remoto al que está sincronizado. Esto es así porque cada remoto contiene una dirección MAC única registrada internacionalmente por IEEE© que se guarda en el módulo con el que sincroniza. El módulo sólo responderá al remoto que tenga esta dirección. Puede cambiar el remoto al que se sincroniza un módulo en cualquier momento, tantas veces como desee.

SINCRONIZAR UN MÓDULO DETONADOR A UN REMOTO

Para sincronizar un módulo detonador y un remoto, mantenga pulsado el botón **SYNC** tanto en el módulo como en el remoto durante 3 segundos.

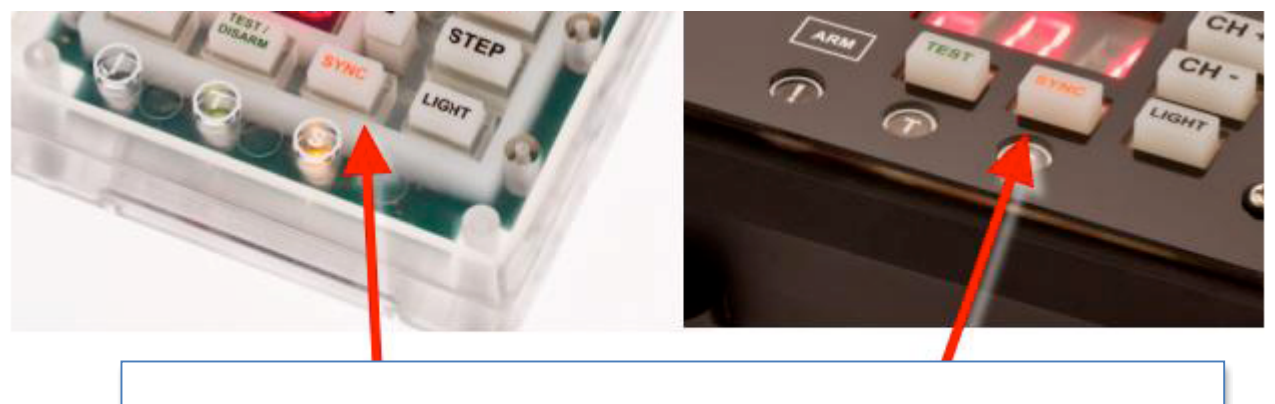

## **Mantenga pulsados los botones SYNC durante 3 segundos hasta que el LED parpadee rápidamente.**

Una vez sincronizados, el LED naranja **SYNC** parpadeará rápidamente tres veces. Ahora puede soltar los botones SYNC y los LED SYNC parpadearán una vez por segundo. Cuando parpadea el LED SYNC del módulo, lo hace en respuesta al LED SYNC del remoto. Esto indica que las dos unidades están en comunicación constante.

#### DESINCRONIZAR UN MÓDULO DETONADOR

Para desincronizar un módulo detonador de cualquier remoto al que estuviera sincronizado, mantenga presionado el botón **SYNC** durante 15 segundos. El LED SYNC parpadeará 5 veces cuando la unidad se desincronice y dejará de lucir en naranja. Esto también reseteará las direcciones del módulo detonador. El próximo módulo detonador que sincronice con el remoto heredará una dirección de módulo detonador de A00.

#### DESINCRONIZAR UN REMOTO

Para desincronizar todos los módulos detonadores de un remoto, mantenga presionado el botón SYNC durante 15 segundos. El LED SYNC parpadeará 5 veces cuando se desincronice y dejará de lucir en naranja.

#### **4. MEDICIÓN DE LA CALIDAD DEL ENLACE DE LAS POSICIONES DE DISPARO**

El remoto y módulo detonador viene equipados con una función de calidad de enlace que le permite medir la potencia de la señal de cada posición de disparo. A diferencia de una función general que sólo muestre "en rango" si se recibe señal, la función de calidad de enlace mide la potencia real de la señal. Para medir la calidad del enlace de cada posición de disparo, siga los siguientes pasos:

- 1. Encienda el remoto y los módulos detonadores a probar. El remoto solo realizará la medición de potencia de señal en modo TEST. Por defecto, el remoto se encuentra en modo TEST al encenderse por primera vez.
- 2. Sitúe los módulos detonadores en su posición definitiva de disparo. Para maximizar la potencia de a señal, eleve los módulos detonadores un mínimo de 30 cm del suelo extienda las antenas hacia arriba. En caso de distancias de disparo cortas (menos de 100 – 150m) con línea directa de visión, no es necesario elevar los detonadores del suelo.
- 3. Puede realizar la medición desde tanto el remoto como desde el módulo detonador (se explica abajo). COBRA mide la calidad del enlace entre 0 y -100, donde 0 es potencia de señal óptima y -100 es potencia pobre de señal. Si este valor se encuentra entre 0 y -75, no tendrá problemas para disparar circuitos con una pulsación única de botón. Si el valor se encuentra entre -75 y -100, recomendamos que mantega pulsado el botón de disparo hasta que vea el disparo pirotécnico. Manteniendo el botón pulsado, enviará un pulso constante de comandos de disparo hasta que suelte el botón.

Para medir la potencia de la señal desde el remoto: Sólo puede chequear la potencia de señal desde el remoto en modo TEST. Para comenzar, configure el remoto en el canal que desee medir ya que la potencia de señal mostrada es sólo para módulos configurados en el mismo canal. Presione y suelte el botón SYNC para mostrar el valor de potencia de señal que estará entre 0 y -100 (lea arriba para ver la explicación de estos valores). Se mostrará la potencia de la señal de el módulo o módulos configurados en este canal. Esto le permite cambiar de canal y medir la señal de cada posición de disparo. Si hay varios módulos detonadores configurados en un mismo canal, le recomendamos hacer la medición desde los mismos módulos, ya que el remoto sólo muestra el último comando recibido (alterna de forma aleatoria entre los módulos en el mismo canal).

Para medir la potencia de la señal de disparo desde el módulo: Presione y suelte el botón SYNC para mostrar el valor de potencia de la señal, que estará entre 0 y -100 (lea arriba para ver la explicación de estos valores).

Nota: Asegúrese de obtener varias lecturas diferentes y use la media como su medición. Cambie la posición del módulo detonador para obtener mejores resultados si es necesario. Emplazamientos más elevados con la mejor línea de visión directa producirán mejores resultados. Una vez obtenidos mejores resultados, apague el módulo detonador y déjelo en su posición y orientación actuales. Repita para todos los módulos detonadores hasta que verifique todas las posiciones de disparo.

#### **5 INSERTAR Y TESTEAR E-MATCHES / DETONADORES**

El módulo detonador está equipado con 18 circuitos de disparo individuales que soportan hasta 10 e-matches o detonadores cableados en serie o 4 e-matches o detonadores en paralelo.<br>Cableado

il**inepiortante!** Por deferalo/ol módulo detonador viene configurado para disparar detonadores con un pulso de 100ms (1/10 de segundo) para cada circuito. Puede configurar el módulo detonador para disparar durante 2 segundos por circuito.

**Modo E-match**- para pulsos de 100ms, presione **SYNC** y **CH**- al mismo tiempo. El display de canal mostrará "**0.1**" brevemente.

**Modo Detonador**- para pulsos de 2 segundos, presione **SYNC** y CH+ al mismo tiempo. "2.0" El display de canal mostrará "**2.0**" brevemente.

Puede configurar cada módulo de forma independiente y usarlos indistintamente en el show. Por ejemplo, puede configurar dos módulos detonadores para e-matches y uno para detonadores.

#### **E-Matches / Detonadores max. por circuito. Cableado en Serie vs. Paralelo**

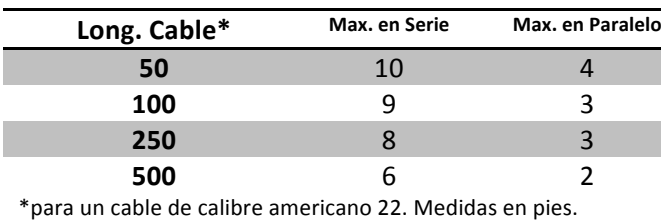

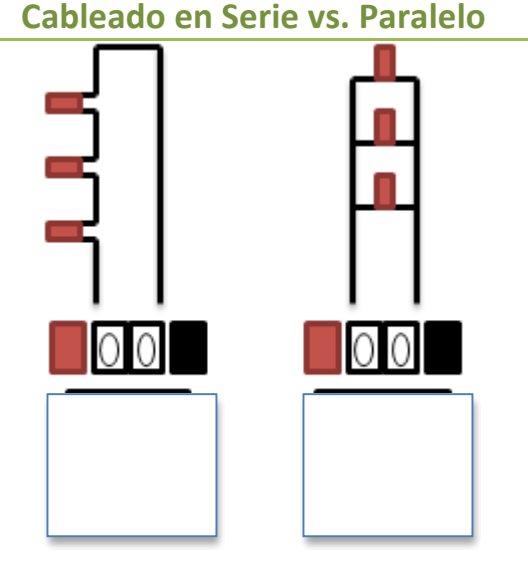

## COBRA18R2 Manual de usuario Página | **11 doblar &l final del rable para** DETONADORES **Inserte los cables del e-match o detonador en los contactos del circuito. Recomendamos un mejor contacto.**

Inserte las e-matches o detonadores doblando el final del cable por la mitad e introduciéndolo directamente en los circuitos presionando los terminales rojo y negro. Tire ligeramente del cable para asegurarse de queda firmemente conectado. Los cables pueden conectarse a los terminales rojo y negro indistintamente. Para evitar cortocircuitos y hacer una mejor conexión, doble cualquier parte del cobre expuesto del cable por la **mitad antes de insertarlo.**

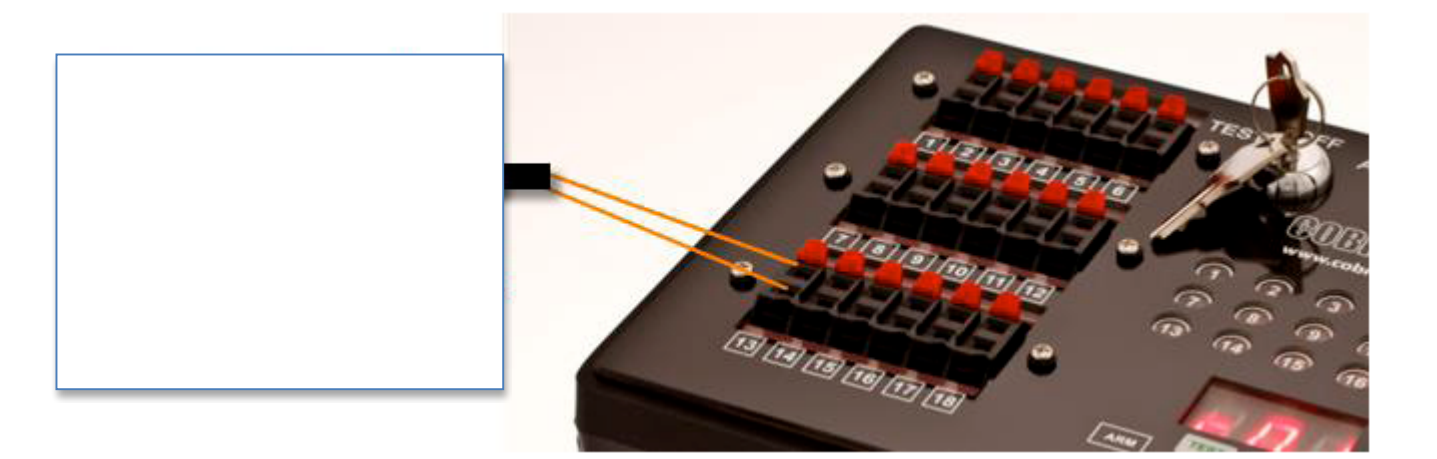

#### TESTEO DE E-MATCHES / DETONADORES

El COBRA18 le permite testear los circuitos del módulo detonador directamente desde el módulo o desde el remoto.

• **Desde el módulo detonador** – Para comprobar los e-matches o detonadores desde el módulo detonador, presione y mantenga pulsado el botón TEST en el módulo detonador. Mientras está presionado, los LED de los números de circuito correspondientes se iluminarán en VERDE si los e-matches o detonadores funcionan correctamente. Si los LED de los números de circuito correspondientes no se iluminan en VERDE significa que los e-matches o detonadores no funcionan correctamente y deben ser sustituidos.

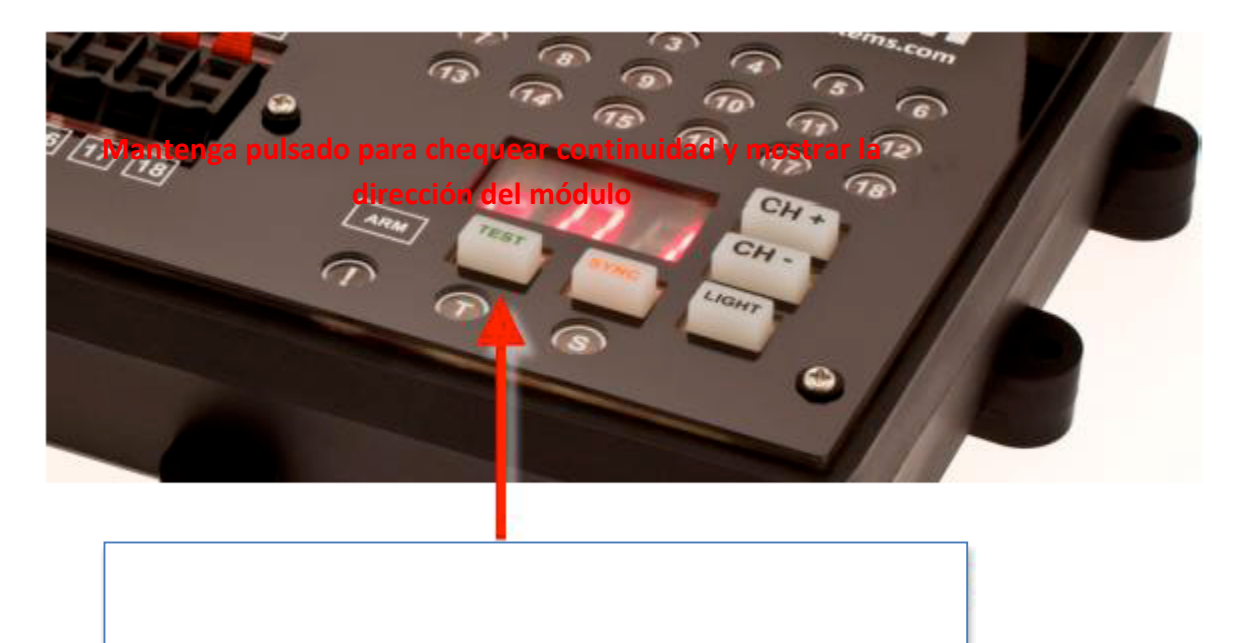

**Desde el remoto** – Para testear los e-matches o detonadores desde el remoto, mantenga pulsado el botón de TEST en el remoto. Esto cambia TODOS los módulos detonadores sincronizados con el remoto a modo TEST. Como el remoto puede sincronizar con varios módulos detonadores en el mismo canal, los LEDs de circuito del remoto representan el estado de los módulos detonadores configurados con el canal seleccionado en el remoto.

Si hay múltiples módulos detonadores con el mismo canal pero un circuito tiene continuidad parcial, el LED verde parpadeará en lugar de estar fijo. El LED parpadeará proporcionalmente al número de circuitos en el módulo. Por ejemplo, si tiene tres módulos en el mismo canal y uno de ellos no tiene continuidad, el LED parpadeará una vez cada tres segundos. De este modo, si tiene un número alto de módulos en el mismo canal, como regla general, espere 2 segundos por módulo para asegurarse de que el LED permanece fijo lo que quiere decir buena continuidad. Por ejemplo, para 5 módulos en el mismo canal, espere 10 segundos (5 módulos x 2 segundos) para asegurarse de que el LED permanece fijo donde espere continuidad en todos los módulos.

Nota: El 18R2 guarda la continuidad de los módulos en memoria. Esto permite testeos de continuidad instantáneos según el usuario va pasando por los canales. Si la continuidad de un módulo cambia, la nueva información es enviada al remoto 18R2 y en ese momento el LED verde TEST parpadea hasta que la información se actualiza y el LED verde TEST luce fijo. Si observa un LED verde luciendo fijo en el remoto, sabe que la continuidad es correcta y está actualizada.

#### **6 CONFIGURAR EL CANAL DEL MÓDULO DETONADOR**

Puede configurar el módulo detonador en cualquier canal entre 00 y 99. Utilizando el remoto, puede disparar cualquier módulo detonador configurado en el mismo canal que el remoto. Por ejemplo, para crear un sistema sencillo de 36 circuitos puede usar un remoto y dos módulos detonadores. Configure el primer módulo detonador al canal 00 y el segundo módulo detonador al canal 01 presionando los botones **CH** + y **CH** -

**Nota:** El 18M lleva una protección anti golpes en los botones CH+ y CH pF850N0 (expión de obliga a mantener pulsado los<br>. botones CH+ y CH- durante alrededor de medio segundo para cambiar de canal. Esto previene que un usuario cambie el<br>canal de la unidad accidentalmente mientras enera con ella canal de la unidad accidentalmente mientras opera con ella.

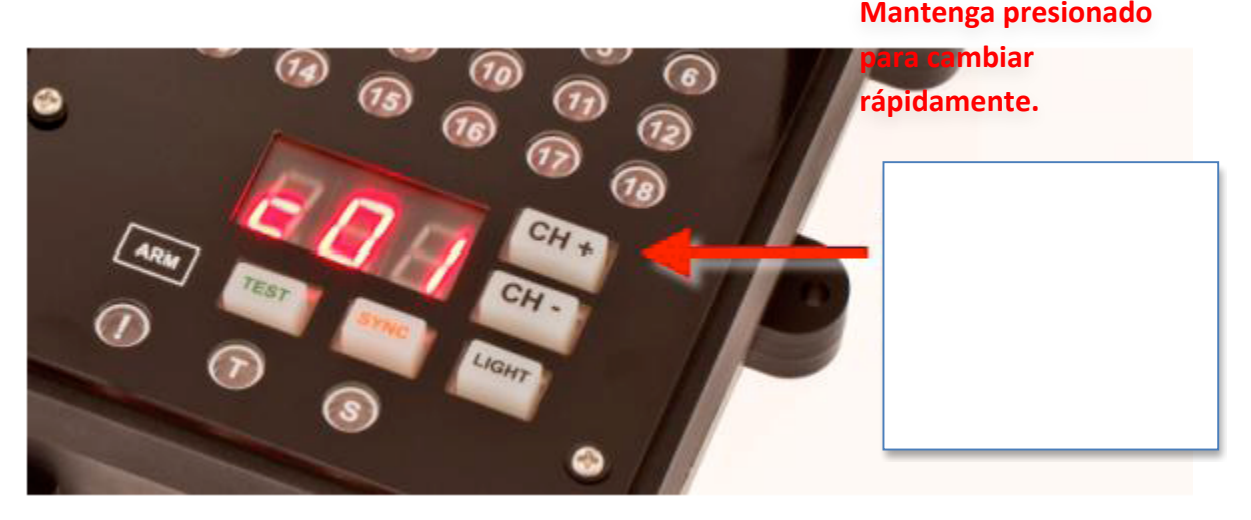

Para detonar los primeros 18 circuitos (circuitos 1-18 en el canal 00), configure el remoto en 00 y dispare los circuitos usando el modo manual, por paso o secuencial (ver DETONAR CIRCUITOS). Para detonar los 18 circuitos restantes (circuitos 1-18 en el canal 01), configure el remoto en el canal 01 y detone los circuitos mediante uno de los tres métodos de disparo. Puede detonar por paso y secuencialmente entre canales (ver DETONAR CIRCUITOS).

Para detonar circuitos en varios módulos detonadores a la vez, puede configurar varios módulos detonadores al mismo canal. Por ejemplo, esto puede usarse para detonar dos cohetes desde lados opuestos del montaje o para crear un efecto de show duplicado.

Pongamos por ejemplo que un operador tiene 1 remoto y 4 módulos detonadores llamados A, B, C y D.

Cuando el remoto está en el canal 1, el operador controla el módulo A. Cuando el remoto está en el canal 2, el operador controla los módulos B y C. Cuando el remoto está en el canal 3, el operador controla el módulo D.

# **Presione ARM para**

**armar los módulos**

**7 ARMAR LOS MÓDULOS DETONADORES**

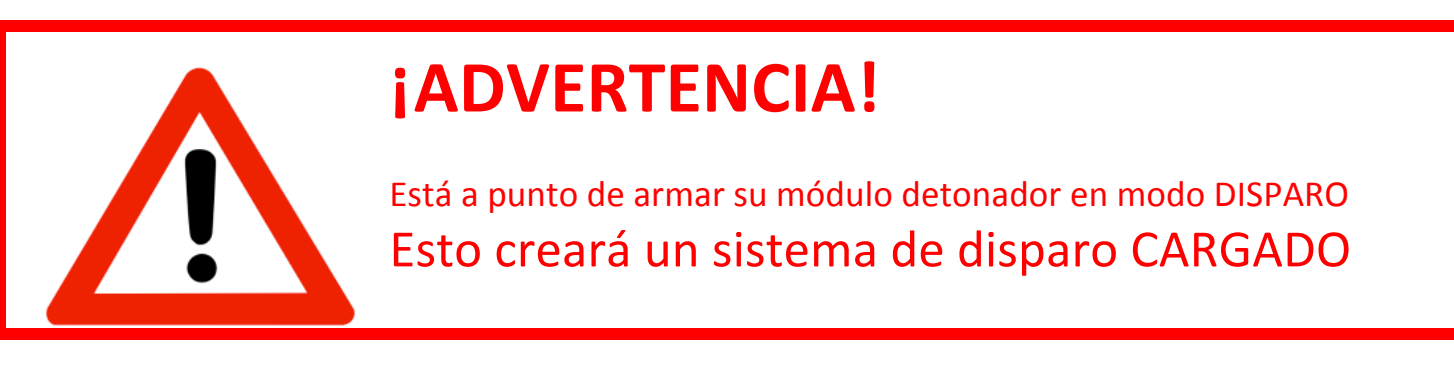

Está listo para armar los módulos detonadores y configurarlos en modo DISPARO.

- 1. Para armar los módulos detonadores, gire la llave hasta el tope derecho en la posición ARM.
- 2. Para prepararlos para el disparo, presione el botón **ARM/FIRE** en el remoto.

**Importante!** Al armar el remoto, el LED rojo parpadeará durante alrededor de 5 segundos y se quedará fijo. Ningún módulo detonador debe tener la llave en la posición de TEST. NO DISPARE sus sistemas hasta que el LED rojo luzca fijo. Si el LED sigue parpadeando, uno de sus módulo detonador tiene todavía la llave en posición de **TEST**.

¡Ahora todos los módulos detonadores están armados y listos para detonar!

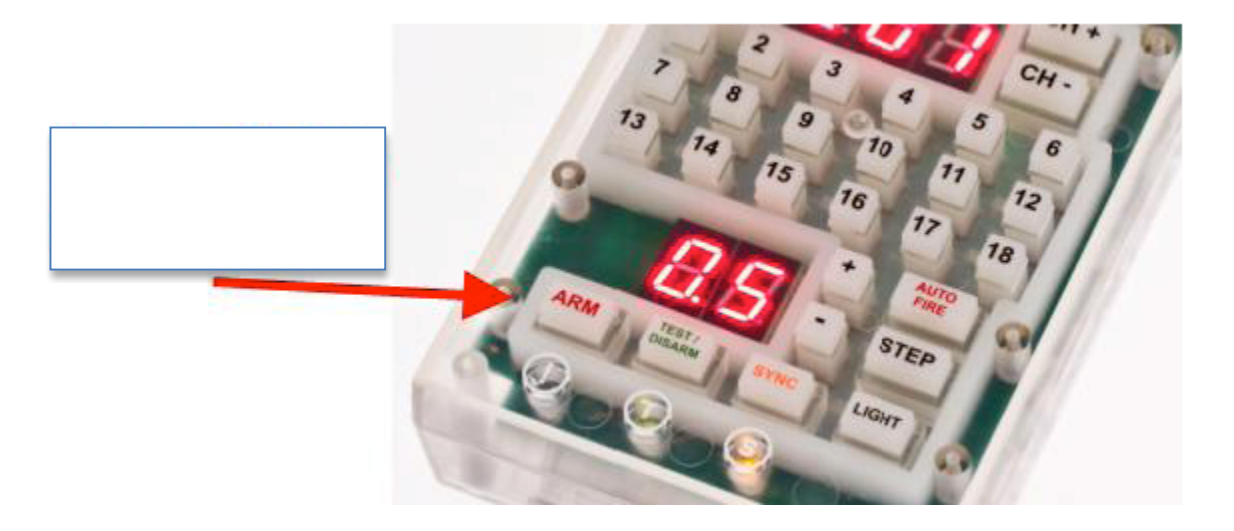

#### **8 DETONAR CIRCUITOS**

El remoto tiene las siguientes opciones de disparo: **Manual, por Paso, Secuencial y Programada,** explicadas abajo.

#### DISPARO MANUAL

Detone circuitos individuales presionando cada uno de los botones 1 a 18. Presionando un botón, el circuito asociado es detonado en todos los módulos detonadores configurados en el canal seleccionado del remoto. Puede pulsar los botones en el orden que desee.

Nota: Cuando detone circuitos el LED del circuito detonado en último lugar siempre parpadeará.

#### DISPARO POR PASO

Dispare uno a uno los circuitos de 1 a 18 pulsando el botón **STEP**. Al pulsar el botón **STEP** la primera vez, se detona el circuito 1. Al volver a pulsar, se detona el circuito 2, etc. hasta que haya detonado los 18 circuitos. Una vez detonados todos los circuitos, el canal se incrementa automáticamente en 1 y resetea los circuitos al número 1. Esto le permite disparar paso a paso circuitos continuos en múltiples canales sin retrasos. Apagando y encendiendo el remoto la secuencia se resetea al circuito 1.

#### DISPARO SECUENCIAL

Dispara automáticamente circuitos en intervalos de tiempo fijos de entre 0.1 y 99 segundos. La secuencia automática puede disparar los 18 circuitos (1-18) o un subconjunto de circuitos como del 1 al 6 o del 7 al 12, etc. También puede secuenciar en orden inverso como del circuito 6 al 1. Los tiempos de espera variables entre disparos no están implementados actualmente.

**Nota:** Dependiendo de cuándo compró su 18R2, el botón SEQ puede estar rotulado como **SEQ** o **AUTO-FIRE**. En este manual nos referiremos a ese botón como el botón **AUTO-FIRE**/**SEQ**.

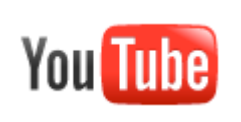

*Vea este vídeo en YouTube!*

http://www.youtube.com/watch?v=9AbLcLKBwp8

Para fijar el intervalo de tiempo en el remoto, pulse los botones + y – para incrementar o reducir el lapso en incrementos de 0,1 segundos. Para incrementar o reducir rápidamente el tiempo, mantenga pulsados los botones + o – durante mas de un segundo. Suelte cuando llegue al tiempo deseado. El display de dos dígitos mostrará el intervalo de tiempo actual. Por ejemplo,  $0.1 = 0.1$  segundos,  $5.5 = 5.5$  segundos y  $9.9 = 9.9$ segundos.

Para comenzar a disparar una secuencia siga estos pasos:

1. Presione el botón AUTO-FIRE/SEQ situado en la esquina inferior derecha del remoto. Se mostrará "S" en el display de canal, pidiéndole que introduzca el número de circuito de inicio.

- 2. Pulse el número de circuito inicial (p.ej. el 1) y el display mostrará "S01" mostrando el circuito inicial.
- 3. Pulse el número de circuito final deseado (p. Ej el 6) y se mostrará "E06" en el display informádole de que la secuencia terminará en el circuito 6.
- 4. Presione el botón **AUTO-FIRE/SEQ** de nuevo para comenzar la secuencia. La secuencia se disparará de forma automática.

**Nota:** En cualquier momento durante los pasos 1 a 4 puede presionar el botón FIRE para volver al modo de disparo normal.

5. Para continuar la secuencia automáticamente entre canales, mantenga pulsado el botón AUTO-FIRE/SEQ durante toda la secuencia. Si el botón continúa presionado después de que el último circuito haya detonado, el canal se incrementará o reducirá automáticamente dependiendo de la dirección de la secuencia y la nueva secuencia comenzará.

**Importante!** Para detener una secuencia automática, pulse y suelte el botón **AUTO-FIRE/SEQ** de nuevo mientras se ejecuta la secuencia. Esto detendrá la secuencia en todos los módulos detonadores en el mismo canal y mostrará "StP" en el display del remoto. También puede detener de emergencia una secuencia de disparo cambiando el remoto a modo TEST. Esto cambiará todos los módulos detonadores a modo TEST y detendrá cualquier detonación.

#### DISPARO PROGRAMADO

El COBRA 18R2 soporta funciones de disparo semi-automático y completamente automático mediante la carga de hasta 100 programas directamente al 18R2. Cada programa puede ser asignado a una combinación circuito/canal específica. Durante el disparo, el usuario puede disparar circuitos manualmente al mismo tiempo, sin interrumpir el programa en ejecución.

Para más información sobre disparo programado, por favor visite www.cobrafiringsystems.com y haga click en Support > User Guides.

#### **9 VERSIONES**

Para obtener una lista completa de las versiones de software, por favor visite www.cobrafiringsystems.com y haga click en Support > Software Versions & Upgrades.